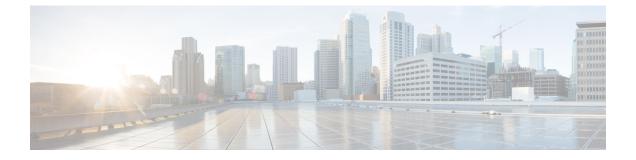

## Exit

The Exit option allows you logout of the Admin TUI and return to the login screen.

• Exit (Logout), on page 1

## **Exit (Logout)**

The exit from Admin TUI:

## Procedure

**Step 1** In Admin TUI, select **Exit**.

## Figure 1: Exit

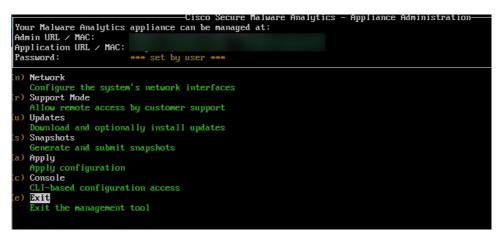

You logout from the application and the login screen appears.

**Step 2** Enter the password and again login to the Admin TUI .

2